# **Capacitor**

Your name \_\_\_\_\_\_\_\_\_\_\_\_\_\_\_\_\_\_\_\_\_\_\_\_\_\_\_\_\_\_\_\_\_\_\_\_\_ Instructor's sign \_\_\_\_\_\_\_\_\_\_\_\_\_\_\_\_\_ Go at https://phet.colorado.edu/en/simulation/capacitor-lab and download the software.

### **1. Basic property**

- In the "Meter" category in the right side of display, check "Capacitance" to see the values.
- Click on the arrows to change the separation and the plate area.
- Fill out the table for each capacitance. The raw is separation; and column is area.

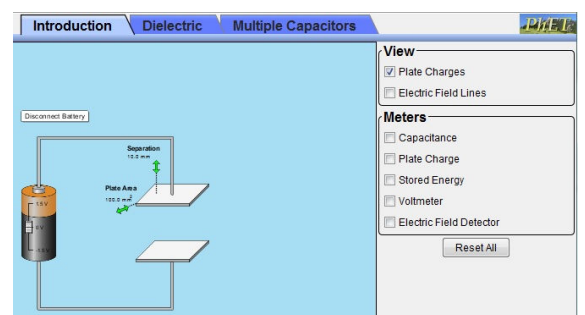

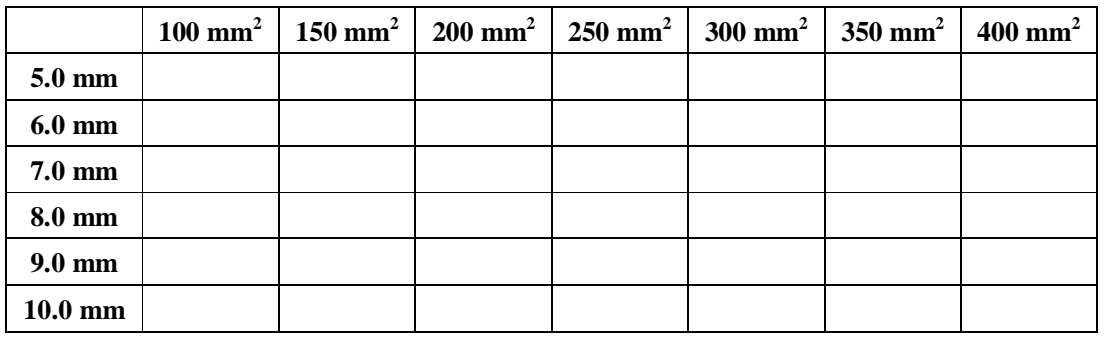

**Question 1**: In which case can you obtain the largest and smallest capacitances?

#### **2. Dielectrics**

- Click the Dielectric tab.
- Check "Capacitance" in the Meter category.
- Fix separation as 5.0 mm, plate area as 400.0  $mm<sup>2</sup>$ , and dielectric constant as 5.
- Insert the dielectric one fourth of the side capacitor, and then record the capacitance.

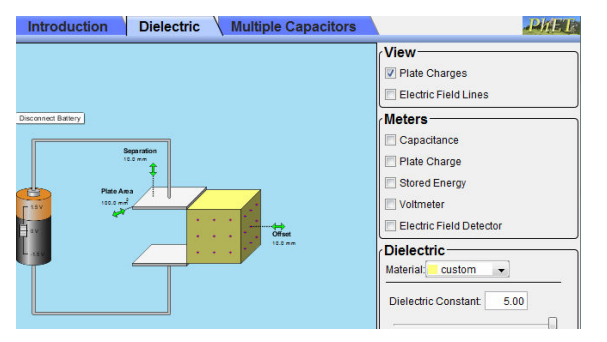

Repeat the above with inserting a half, three fourths, and entire dielectric.

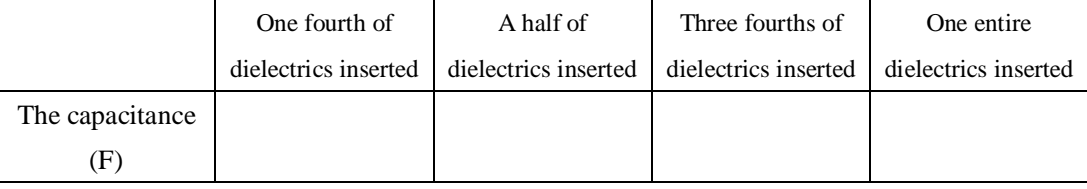

**Question 2**: How do you describe the relationship between the amount of dielectrics inserted and the capacitance of the capacitor?

## **3. Multiple capacitors**

- Click "Multiple Capacitors" tab.
- Check "2 in series" in the "Circuits" category.
- C1 and C2 must be different capacitances.

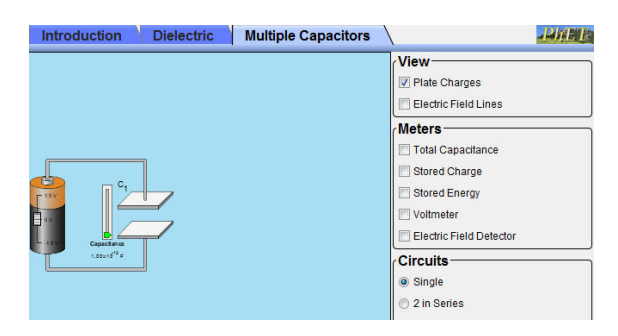

- C1 \_\_\_\_\_\_\_\_\_\_\_\_\_\_\_\_\_\_\_\_\_\_\_\_\_\_\_ ( ); C2 \_\_\_\_\_\_\_\_\_\_\_\_\_\_\_\_\_\_\_\_\_\_\_\_\_\_ ( ) Show the calculation to obtain the equivalent capacitance by using the formula. 1 1 1  $C_{eq}$  *C*<sub>1</sub> *C*  $=\frac{1}{2}+\frac{1}{3}$ 
	- Ceq by calculation = \_\_\_\_\_\_\_\_\_\_\_\_\_\_\_\_\_\_\_\_ ( )
	- Check "Total Capacitance" in the "Meters" category. Ceq from the simulation = \_\_\_\_\_\_\_\_\_\_\_\_\_\_\_\_\_\_\_ ( )
- **Question 3**: Did you obtain the same value for the equivalent capacitance?
	- Check "2 in parallel" in the "Circuits" category and choose  $C_1$  and  $C_2$ .
	- Show the calculation to obtain the equivalent capacitance by using the formula.
- $C_{\text{eq}} = C_1 + C_2$

eq  $C_1$   $C_2$ 

Ceq by calculation = \_\_\_\_\_\_\_\_\_\_\_\_\_\_\_\_\_\_\_\_ ( )

- Check "Total Capacitance" in the "Meters" category. Ceq from the simulation = \_\_\_\_\_\_\_\_\_\_\_\_\_\_\_\_\_\_\_ ( )
- **Question 4**: Did you obtain the same value for the equivalent capacitance?

#### **For the lab report**

 $\odot$  Write the introduction.  $\odot$  Copy and paste the tables you filled out.  $\odot$  Write the discussions and conclusion including the answers of the questions above.